This guide is for mass updating already enrolled trainees. To enroll new trainees, refer to the Upload Trainees or Manually Enroll Trainees Reference Guides

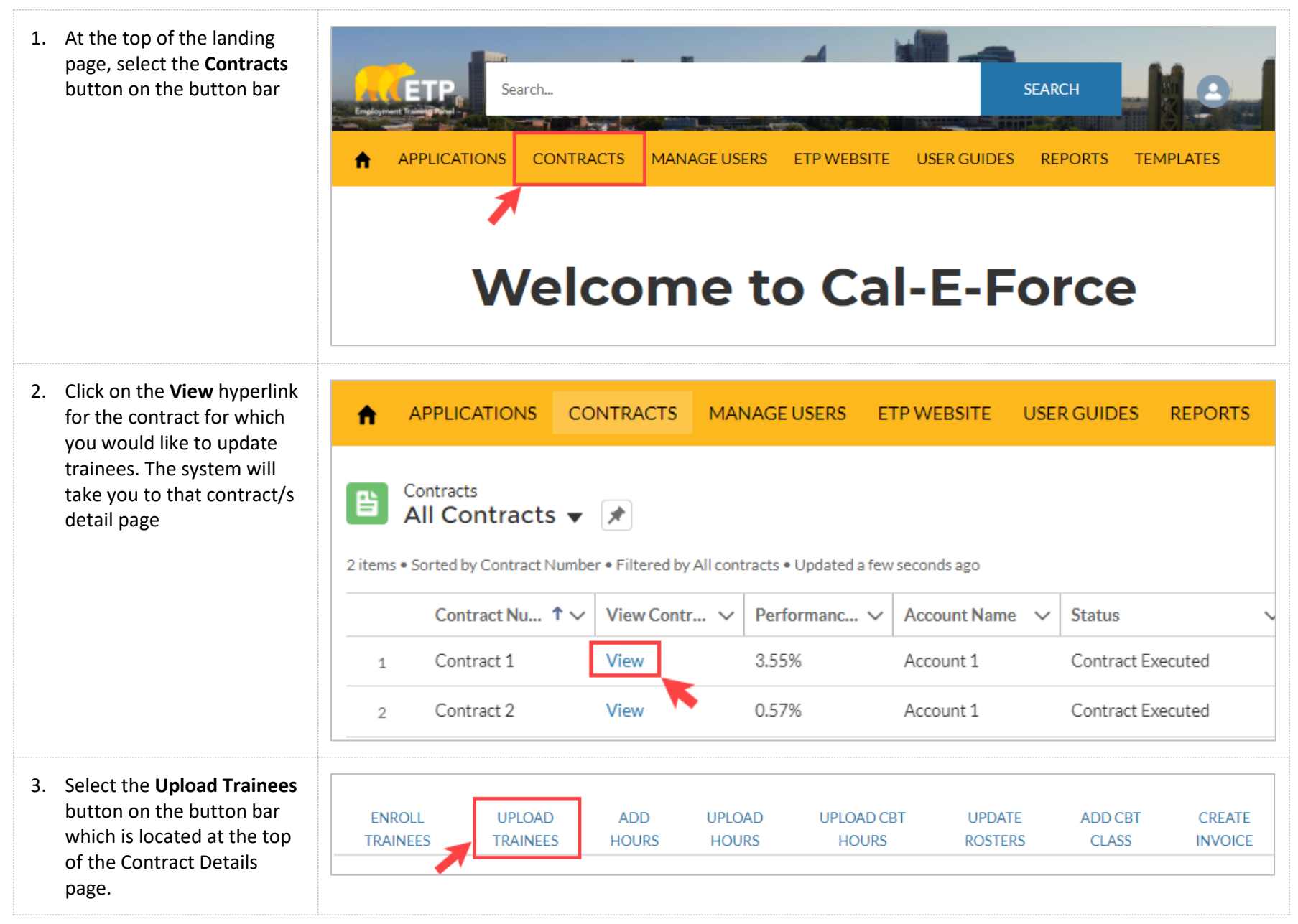

4. If you do not yet have a CSV containing the trainees you **Upload Trainees** are editing in the required Please Upload your CSV file here: Choose File No file chosen Upload **Back** format, select Click Here to Note: Please use the standard template to upload Trainees data. Click Here to download the template download the template and Click Here to download the Upload Codes. upload codes **SSN Employee ID** Trainee First Name Trainee Last Name **Job Number Workplace Hire Date** 5. On the Upload Codes Enter the SSN of the Trainee Enter the Employee ID for the Trainee. This Enter the First Name Enter the Last Name of the Enter hire data of Enter the Joh Number of the Enter the workplace of will be used as the Unique Identifier for of the Trainee **Trainee** trainee trainee trainee document, the instructions the trainee in the system. on how to fill out the Format: Text Format: Text Format: Whole numbers only Format: Whole numbers Format: Standard US A system-generated ID will be provided if only. Date format: template are located at the MM/DD/YYYY an employee id is not provided EX: If Job Number is 1, then enter EX: If Location number is top of the template page. Mate: Pleare change the cellfcalumn farmat to 1 then enter 1 **Eormat:** Can contain both numbers and "TEXT" in Excel if you are entering SSNr anithment letters darher. Thir will provent any leading xerar from Cal-E-Force also provides **being drapped** Hartwell Employee ID: he since with leading vernethe associated codes Gender Code Code Veteran Code **Disabled** Code **Age Group** needed to fill out the Male ĪМ Less Than 25 Yes  $\sqrt{Y}$ es IY. Female  $25 - 34$ ™ ™ ln5 template in the remaining Non-binary ℼ  $35 - 44$ Unknown णि Unknown णि  $45 - 54$  $\overline{\mathbf{a}}$ tables 55-64 65 & Older  $\overline{\phantom{a}}$ Ethnicity Code Code Code **Education Orientation**  $|$ Code **Identity** \*For example, for the Age White Eighth Grade or less Decline to State Decline to State Black High School Grad Lesbian l Female Group column, if I was Hispanio **GED** Gay Male Native American Trans Male/Trans Man Some College Bisexual enrolled a trainee who was College Grad Asian Queer Trans Female/Trans W Pacific Islander Post College Grad Heterosexual/Straigh Genderqueer/Gender 30 years old I would enter Filipino Non-Binary Some High School Pansexual Other Asexual Not Sure "2" in that template column Questioning Another Identity Not Sure Another Orientation π \* Note: The Location Number **Sex at Birth** Code Male can be found on the Entities Female and Locations list view on the Contract Detail Page 6. To help fill out the CSV, you **REPORT** may export the Trainees by 圖 **Trainees by Contract** Contract report. Refer to the Accessing Reports Reference Guide

## **CAL-E-FORCE REFERENCE GUIDE: MASS UPDATE TRAINEES**

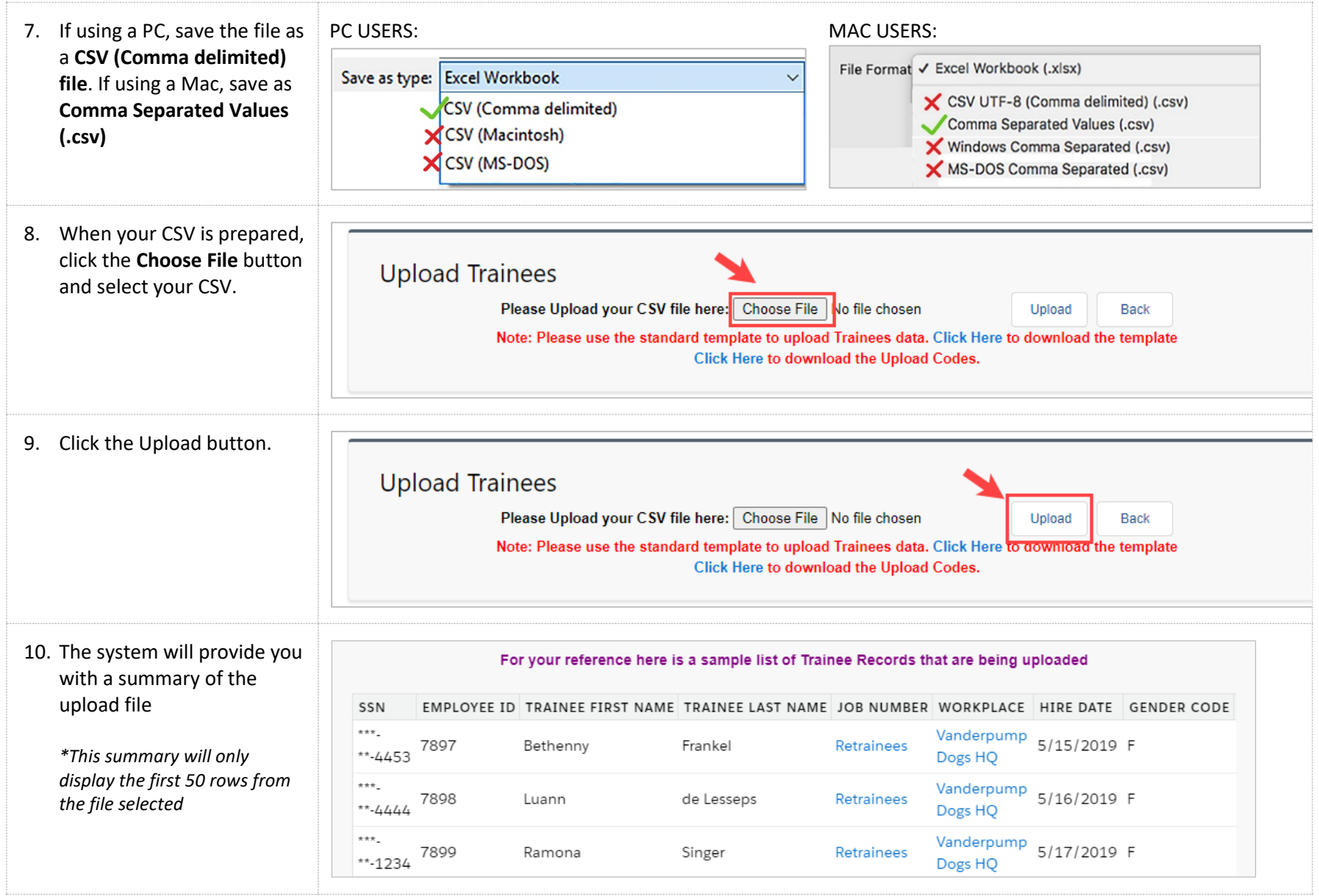

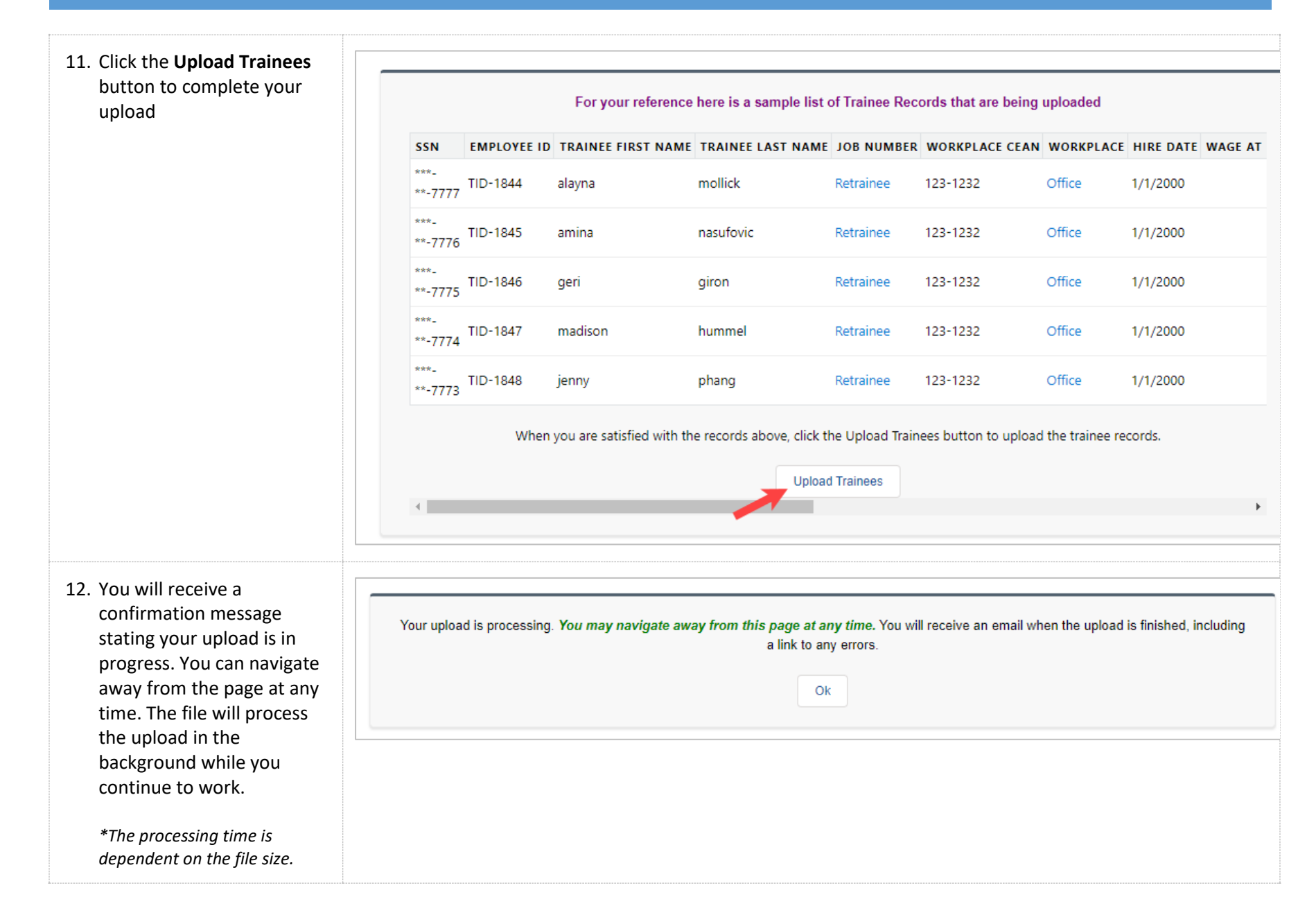

## **CAL-E-FORCE REFERENCE GUIDE: MASS UPDATE TRAINEES**

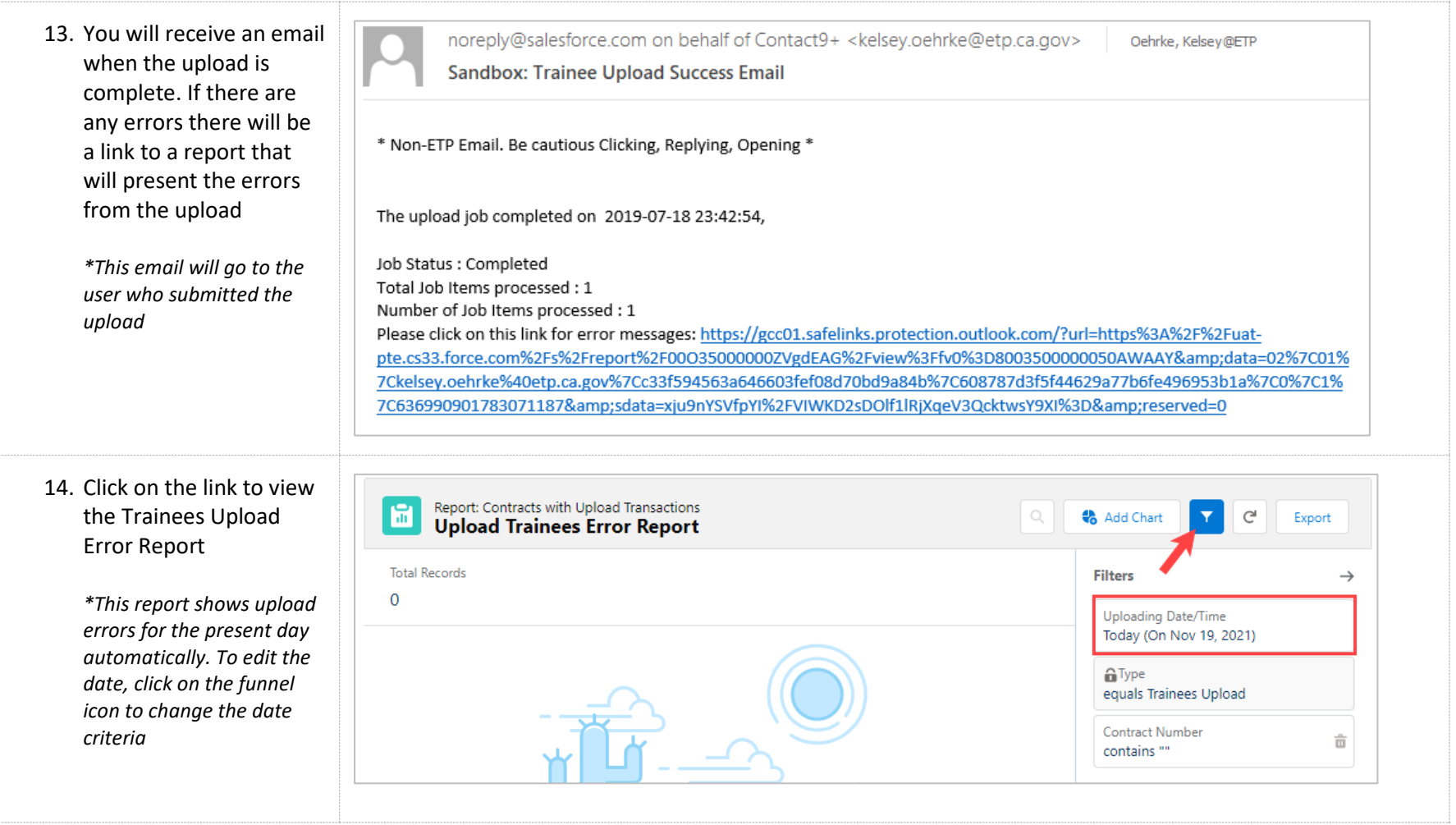